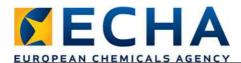

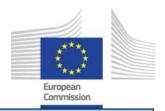

## **Exercise: Creation of a member dossier**

Starting point: The substance dataset that you have created today.

Open your substance dataset and create then the Registration dossier: right-click on the dataset and select "Create dossier..."

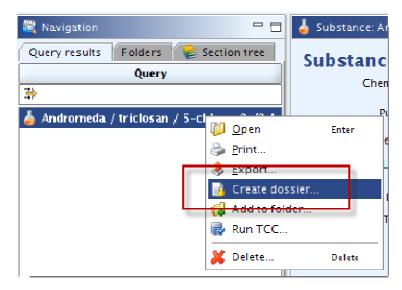

a. Step 1: Choose the template

REACH Registration member of a joint submission - general case

b. Step 2: Click on both buttons "Select all" in order to include data that has been flagged as confidential

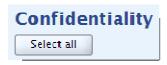

- c. Step 3: Check that everything you need is selected
- d. Step 4: Click on next
- e. Step 5: You can see the selected documents, sites, references substances and legal entities you have included → click on next

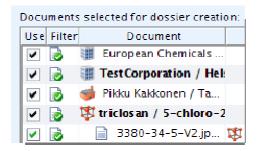

- f. Step 6: Click on next
- g. Step 7: Name the dossier accordingly, select your tonnage band, select the radio button 'Phase-in' and click on next and Finish

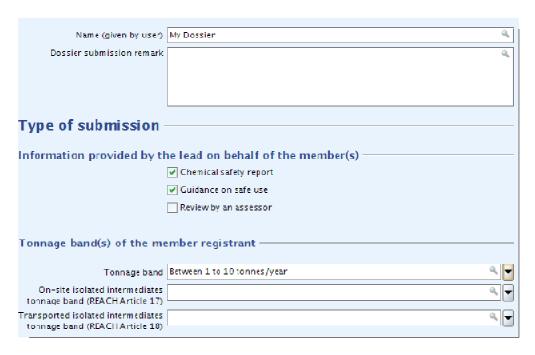

h. Click on "View dossier".

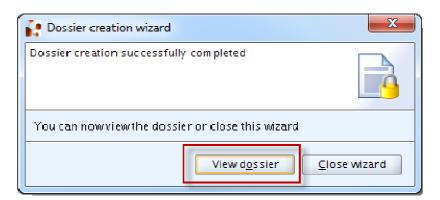

i. Copy the dossier UUID from the information pane and paste in the "Search by UUID" field on the upper right corner of IUCLID. Hit enter on your keyboard.

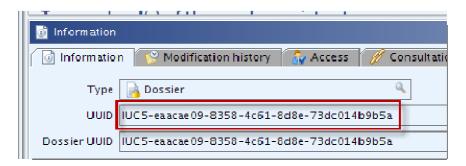

The workshop is undertaken with funding by the European Union - supported by the Instrument for Pre-accession Assistance (IPA) project entitled "Preparatory measures for the participation of candidate countries and potential candidates in and their cooperation with the European Chemicals Agency (ECHA)".